**auna Connect System**

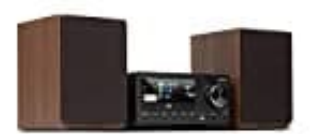

## **Spotify Connect einrichten**

Mit Spotify Premium kannst du dir Millionen von Songs ohne Werbung anhören. Deine Lieblingskünstler, die aktuellsten Hits und neue Entdeckungen – nur für dich! Einfach auf 'Play' drücken und du hörst jeden Song, der dir gefällt, bei höchster Soundqualität. Premium-Abonnement Angebote auf spotify.com/premium

Mit Spotify Connect kannst du über die Spotify-App auf deinem Handy, Tablet oder PC die Musik steuern, die auf deinem Gerät abgespielt wird. Du kannst telefonieren, Spiele spielen und sogar dein Handy ausschalten – die Musik läuft ununterbrochen weiter. Erfahre mehr unter spotify.com/connect

## *HINWEIS: Du brauchst Spotify Premium, um Connect nutzen zu können!*

- 1. Verbinde dein auna Connect System mit Deinem WLAN-Netzwerk.
- 2. Öffne die Spotify-App auf Deinem Smartphone, Tablet oder PC und verbinde Dich mit demselben WLAN-Netzwerk.
- 3. Öffne die Spotify-App auf Deinem Smartphone, Tablet oder PC und verbinde Dich mit demselben WLAN-Netzwerk.
- 4. Wähle Connect System aus und höre die Musik im ganzen Raum.

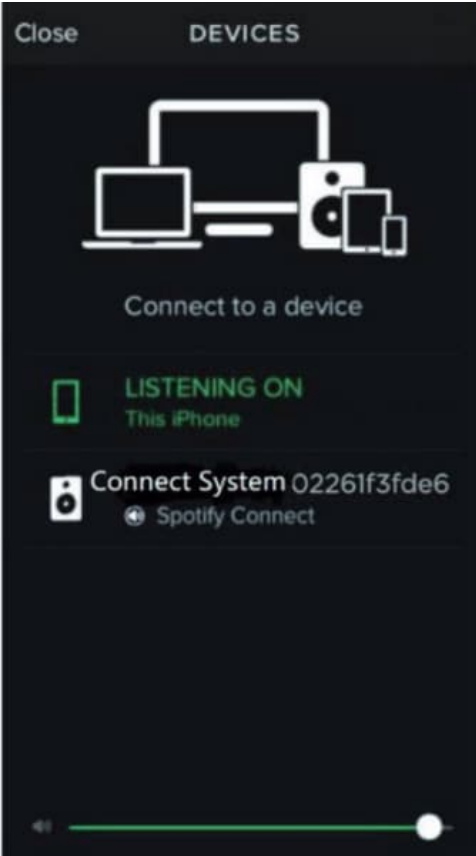

5. Fertig! Viel Spaß beim Musikhören.

 $\overline{\phantom{a}}$